# [VST Preset Generator](http://vst-preset-generator.org) Documentation

#### François Mazen

V0.2.7

## **Table of Contents**

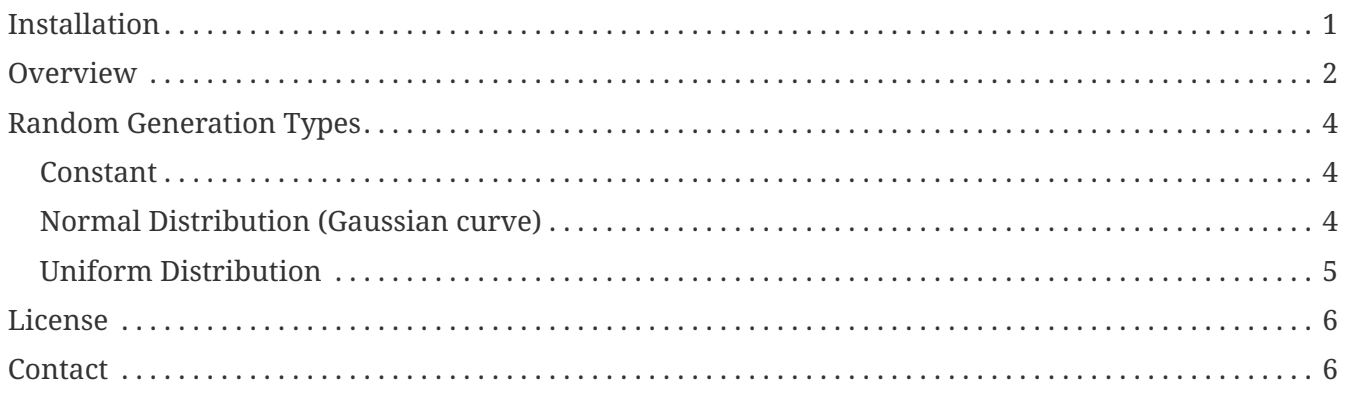

VST Preset Generator is a software to create random (or semi-randomly) generated preset for most of the VST plugins. It generates fxp (program) or fxb (bank) files you can open with your favourite VST plugin. The VST Preset Generator needs to load the VST itself (dll file) or a program/bank file that you have already saved on your hard disk.

## <span id="page-2-0"></span>**Installation**

You must have downloaded a windows installer executable or a zip file from the [download page](http://vst-preset-generator.org/download).

- Windows Installer: launch the application and follow the instructions to install the software. Then look for the "VST Preset Generator" folder in the start menu.
- Zip file: unzip the files in the folder of your choice. The software executables are named vpg32 and vpg64.

If your computer is a 64bit platform you can either launch the 32bit or the 64bit version of the VST Preset Generator. Otherwise you can only use the 32bit release.

Each release allow you to load VST Plugins built for 32bit or 64bit platform, so launch the software according to the type of VST Plugin you want to process.

### <span id="page-3-0"></span>**Overview**

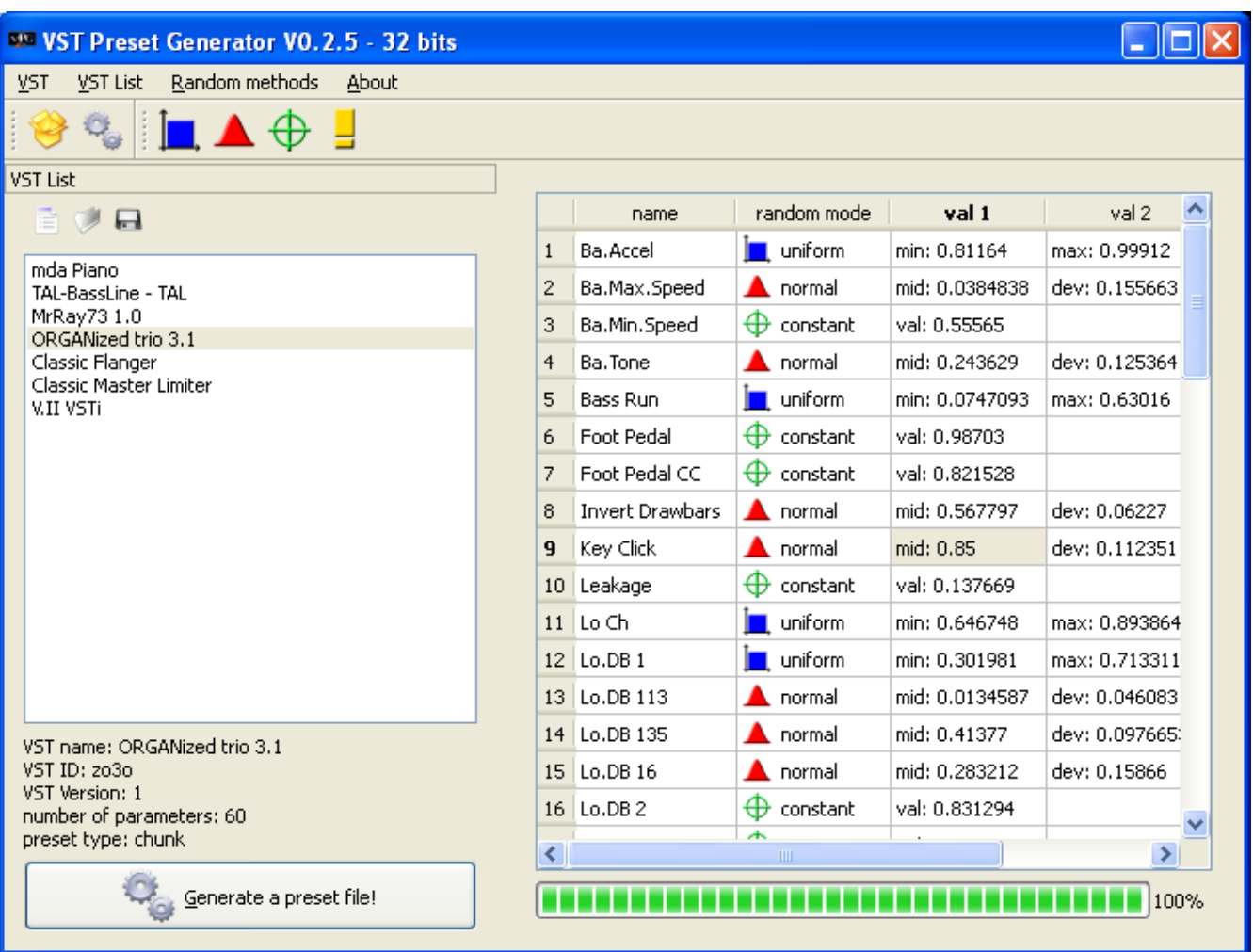

: Import a new VST plugins to your list, from a dll file, or a fxp/fxb patch.

• **VST List** 

•

•

•

•

 $\blacksquare$  : New/Open/Save an existing VST list, e.g. a vpg file. A vpg file saves the data about your VSTs for a future use.

mda Piano TAL-BassLine - TAL MrRay73 1.0 ORGANized trio 3.1 Classic Flanger Classic Master Limiter V.II VSTi

: List of the VST plugins you've already opened. Double-click on a name to load the parameters.

⊕ 1 : Use these buttons to apply the same random method to all parameters. The fourth button (yellow exclamation mark) randomly chooses a random method for each parameter.

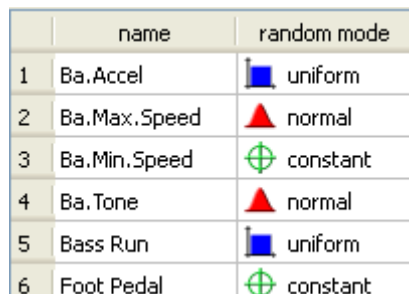

: When a VST parameters is loaded (from a file or after double-ΙΨ click in the VST list), the parameters are shown here.

For each parameters of the VST, you can choose a constant value, an uniform range or a Gaussian generation (normal random) :

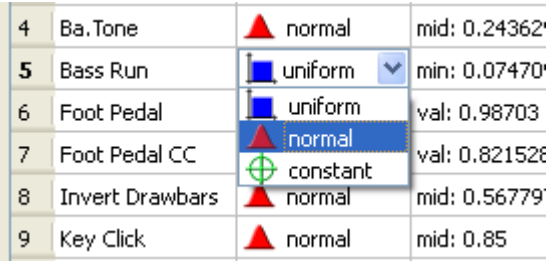

See [Random Generation Types](#page-5-0) for informations about the various methods.

Double-click on a cell to change the value :

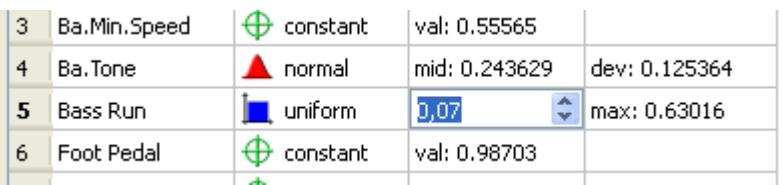

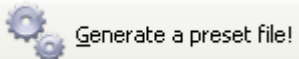

•

 $\frac{12}{\sqrt{2}}$ : When you are done at setting the parameters, you can generate the file with this button. A popup asks what type of file you want to generate:

- a single program fxp file
- a bank fxb file, that contains several programs.

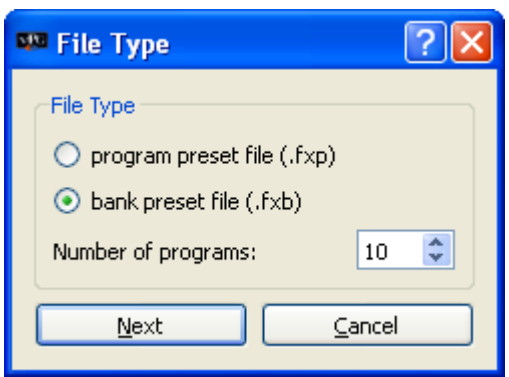

## <span id="page-5-0"></span>**Random Generation Types**

Currently, three types of random generation are available:

- [Constant](#page-5-1): no variations
- [Normal Distribution:](#page-5-2) small variations around a given value
- [Uniform Distribution](#page-6-0): big variations between two values

### <span id="page-5-1"></span>**Constant**

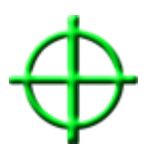

This is the most simple generation method: the generator gives always the same value!

 $\rightarrow$  useful to fix a value in a preset, for instance the output volume.

Probability distribution:

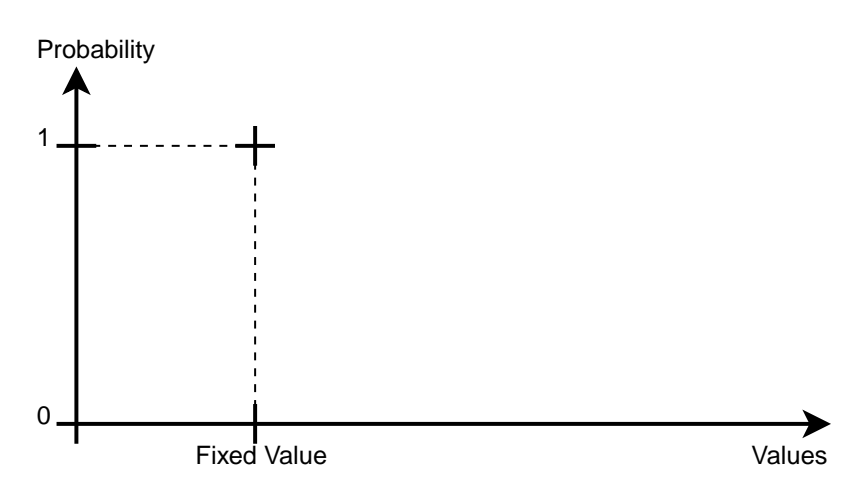

### <span id="page-5-2"></span>**Normal Distribution (Gaussian curve)**

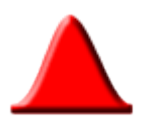

In this distribution, the values have better probability to be near a specified value (the mean value).

 $\rightarrow$  You can use it to allow small variations around a known value, for example the frequency of an LFO.

Probability distribution:

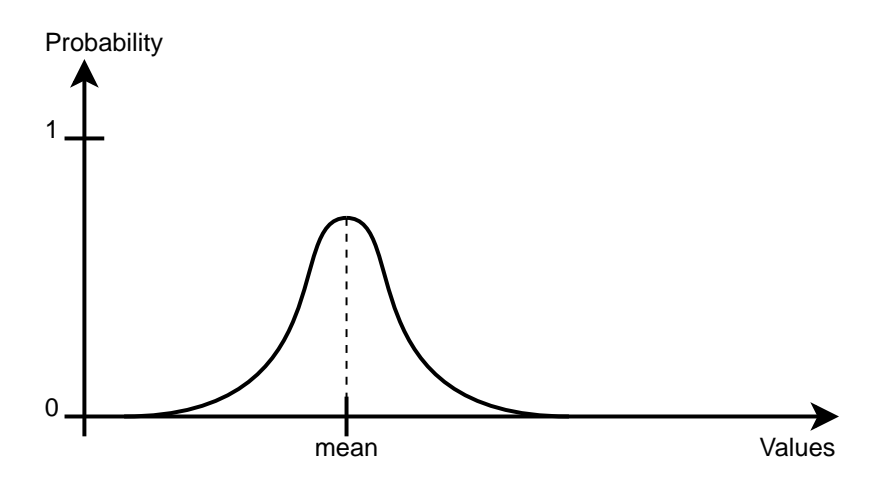

### <span id="page-6-0"></span>**Uniform Distribution**

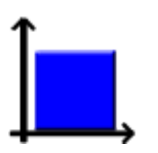

In the specified range [min ; max], all the values have the same probability.

 $\rightarrow$  This is the most common computed method for random generations, use it for parameter values that can vary a lot.

Probability distribution:

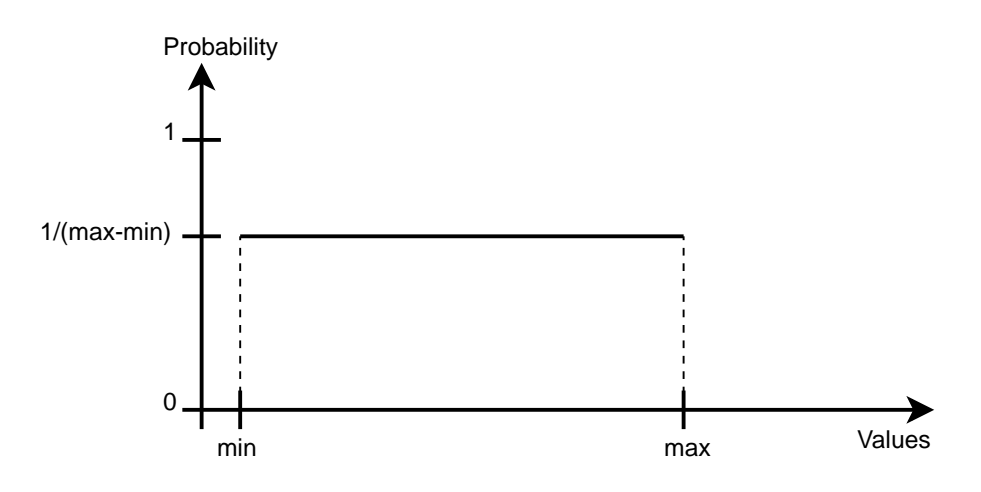

## <span id="page-7-0"></span>**License**

VST Preset Generator is free software; you can redistribute it and/or modify it under the terms of the GNU General Public License as published by the Free Software Foundation; either version 2 of the License, or (at your option) any later version.

This program is distributed in the hope that it will be useful, but WITHOUT ANY WARRANTY; without even the implied warranty of MERCHANTABILITY or FITNESS FOR A PARTICULAR PURPOSE. See the GNU General Public License for more details.

You should have received a copy of the GNU General Public License along with this program (see the license.txt file); if not, write to the Free Software Foundation, Inc., 51 Franklin Street, Fifth Floor, Boston, MA 02110-1301 USA.

All files (code, picture, binaries, etc.) © 2007-2016 François Mazen (except where indicated).

VST is a registered trademark of Steinberg Soft- und Hardware, GmbH.

Some icons from the "Crystal Clear icon set" by Everaldo Coelho, under GNU Lesser General Public License.

### <span id="page-7-1"></span>**Contact**

Official website: <http://vst-preset-generator.org>

E-mail address: [contact@vst-preset-generator.org](mailto:contact@vst-preset-generator.org)